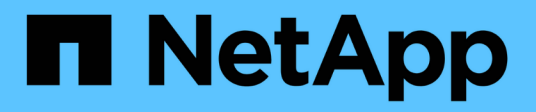

## **Citrix**

SAN hosts and cloud clients

NetApp March 29, 2024

This PDF was generated from https://docs.netapp.com/it-it/ontap-sanhost/hu\_citrix\_8x.html on March 29, 2024. Always check docs.netapp.com for the latest.

# **Sommario**

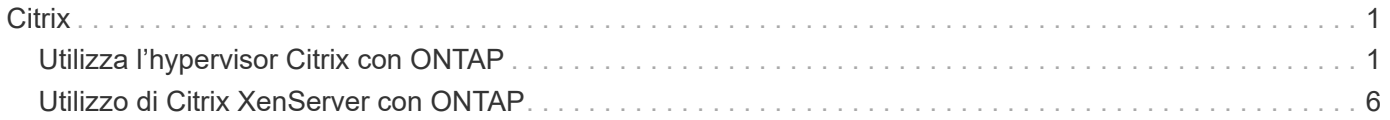

# <span id="page-2-0"></span>**Citrix**

## <span id="page-2-1"></span>**Utilizza l'hypervisor Citrix con ONTAP**

È possibile configurare le impostazioni di configurazione degli host SAN ONTAP per le release dei sistemi operativi Citrix Hypervisor serie 8 con protocolli FC, FCoE e iSCSI.

## **Avvio SAN**

## **Di cosa hai bisogno**

Se si decide di utilizzare l'avvio SAN, questo deve essere supportato dalla configurazione. È possibile utilizzare ["Tool di matrice di interoperabilità NetApp"](https://mysupport.netapp.com/matrix/imt.jsp?components=91241;&solution=236&isHWU&src=IMT) Per verificare che il sistema operativo, l'HBA, il firmware dell'HBA, il BIOS di avvio dell'HBA e la versione di ONTAP siano supportati.

## **Fasi**

- 1. Mappare il LUN di avvio SAN sull'host.
- 2. Verificare che siano disponibili più percorsi.

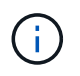

Una volta attivato il sistema operativo host e eseguito sui percorsi, diventano disponibili più percorsi.

3. Abilitare l'avvio SAN nel BIOS del server per le porte a cui è mappato il LUN di avvio SAN.

Per informazioni su come attivare il BIOS HBA, consultare la documentazione specifica del vendor.

4. Riavviare l'host per verificare che l'avvio sia stato eseguito correttamente.

## **Multipathing**

Per Citrix Hypervisor (CH) 8.x il /etc/multipath.conf il file deve esistere, ma non è necessario apportare modifiche specifiche al file. CH 8.x viene compilato con tutte le impostazioni necessarie per riconoscere e gestire correttamente le LUN ONTAP. È possibile utilizzare /sbin/mpathutil Comando status per verificare le impostazioni dei LUN ONTAP. Le sezioni seguenti forniscono un output multipath di esempio per un LUN mappato a figure ASA.

## **Configurazione di tutti gli array SAN (ASA)**

Per la configurazione di tutti gli array SAN (ASA) deve essere presente un gruppo di percorsi con priorità singole. Tutti i percorsi sono attivi/ottimizzati, il che significa che sono serviti dal controller e l'i/o viene inviato su tutti i percorsi attivi.

## **Esempio**

Nell'esempio seguente viene visualizzato l'output corretto per un LUN ONTAP con quattro percorsi attivi/ottimizzati:

```
# mpathutil status
3600a09803830344674244a357579386a dm-13 NETAPP ,LUN C-Mode
size=30G features='4 queue if no path pg init retries 50
retain attached hw handle' hwhandler='1 alua' wp=rw
policy='service-time 0' prio=50 status=active
    |- 11:0:7:1 sdfi 130:64 active ready running
    |- 11:0:9:1 sdiy 8:288 active ready running
    |- 11:0:10:1 sdml 69:464 active ready running
    |- 11:0:11:1 sdpt 131:304 active ready running
```
Ť.

Non utilizzare un numero eccessivo di percorsi per una singola LUN. Non devono essere necessari più di 4 percorsi. Più di 8 percorsi potrebbero causare problemi di percorso durante gli errori dello storage.

#### **Configurazione non ASA**

Per la configurazione non ASA, devono essere presenti due gruppi di percorsi con priorità diverse. I percorsi con priorità più elevate sono Active/Optimized, ovvero vengono serviti dal controller in cui si trova l'aggregato. I percorsi con priorità inferiori sono attivi ma non ottimizzati perché vengono serviti da un controller diverso. I percorsi non ottimizzati vengono utilizzati solo quando non sono disponibili percorsi ottimizzati.

#### **Esempio**

Nell'esempio seguente viene visualizzato l'output corretto per un LUN ONTAP con due percorsi attivi/ottimizzati e due percorsi attivi/non ottimizzati:

```
# mpathutil status
3600a09803830344674244a357579386a dm-13 NETAPP ,LUN C-Mode
size=30G features='4 queue if no path pg init retries 50
retain attached hw handle' hwhandler='1 alua' wp=rw
|-+- policy='service-time 0' prio=50 status=active
 |- 1:0:0:11 sde 8:64 active ready running
`- 12:0:8:11 sdua 66:544 active ready running
`-+- policy='service-time 0' prio=10 status=enabled
     |- 1:0:9:11 sddo 71:96 active ready running
     `- 12:0:26:11 sdyt 129:720 active ready running
```
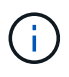

Non utilizzare un numero eccessivo di percorsi per una singola LUN. Non devono essere necessari più di quattro percorsi. Più di otto percorsi potrebbero causare problemi di percorso durante gli errori dello storage.

## **Impostazioni consigliate**

Il sistema operativo Citrix Hypervisor 8.x è compilato con tutte le impostazioni necessarie per riconoscere e gestire correttamente le LUN ONTAP. Per Citrix Hypervisor 8.x, un zero obyte vuoto /etc/multipath.conf il file deve esistere, ma non è necessario apportare modifiche specifiche al file.

Abilitare il servizio multipath host da **XenCenter Management Portal** e verificare che il servizio multipath sia attivato e in esecuzione.

```
# systemct1 status multipathd
multipathd.service - Device-Mapper Multipath Device Controller
    Loaded: load (/usr/lib/systemd/system/multipathd.service; enabled;
vendor preset: enabled)
  Drop-In: /etc/systemd/system/multipathd.service.d
               slice.config
   Active: active (running) since Fri YYYY-MM-DD 00:00:26 IST; 1 month 9
days ago
Main PID: 3789 (multipathd)
    CGroup: /control.slice/multipathd.service
              3789 /sbin/multipathd
```
Non è necessario aggiungere contenuti a /etc/multipath.conf file, a meno che non si disponga di periferiche che non si desidera gestire con multipath o che non si dispongano di impostazioni che sovrascrivono le impostazioni predefinite. È possibile aggiungere la seguente sintassi al file multipath.conf per escludere i dispositivi indesiderati.

```
# cat /etc/multipath.conf
blacklist {
       wwid <DevId>
       devnode "^(ram|raw|loop|fd|md|dm-|sr|scd|st)[0-9]*"
       devnode "^hd[a-z]"
       devnode "^cciss.*"
}
```
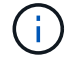

Sostituire **<DevID>** con la stringa WWID del dispositivo che si desidera escludere.

#### **Esempio**

In questo esempio per Citrix Hypervisor 8.x, sda È il disco SCSI locale da aggiungere alla blacklist.

1. Eseguire il seguente comando per determinare l'ID WWID:

```
# lib/udev/scsi_id -gud /dev/sda
3600a098038303458772450714535317a
```
2. Aggiungere questo WWID alla lista nera in /etc/multipath.conf:

```
#cat /etc/multipath.conf
blacklist {
    wwid 3600a098038303458772450714535317a
    devnode "^(ram|raw|loop|fd|md|dm-|sr|scd|st)[0-9*]"
    devnode "^hd[a-z]"
    devnode "^cciss.*"
}
```
Fare riferimento alla configurazione di runtime del parametro multipath utilizzando \$multipathd show config comando. Controllare sempre la configurazione in esecuzione per individuare le impostazioni legacy che potrebbero prevalere sulle impostazioni predefinite, in particolare nella sezione delle impostazioni predefinite.

La seguente tabella mostra i parametri critici **multipath** per i LUN ONTAP e i valori richiesti. Se un host è connesso a LUN di altri vendor e uno qualsiasi di questi parametri viene ignorato, è necessario correggerli con le successive stanze in **multipath.conf** che si applicano specificamente alle LUN ONTAP. In caso contrario, i LUN ONTAP potrebbero non funzionare come previsto. Le seguenti impostazioni predefinite devono essere ignorate solo previa consultazione di NetApp e/o del vendor del sistema operativo e solo quando l'impatto è pienamente compreso.

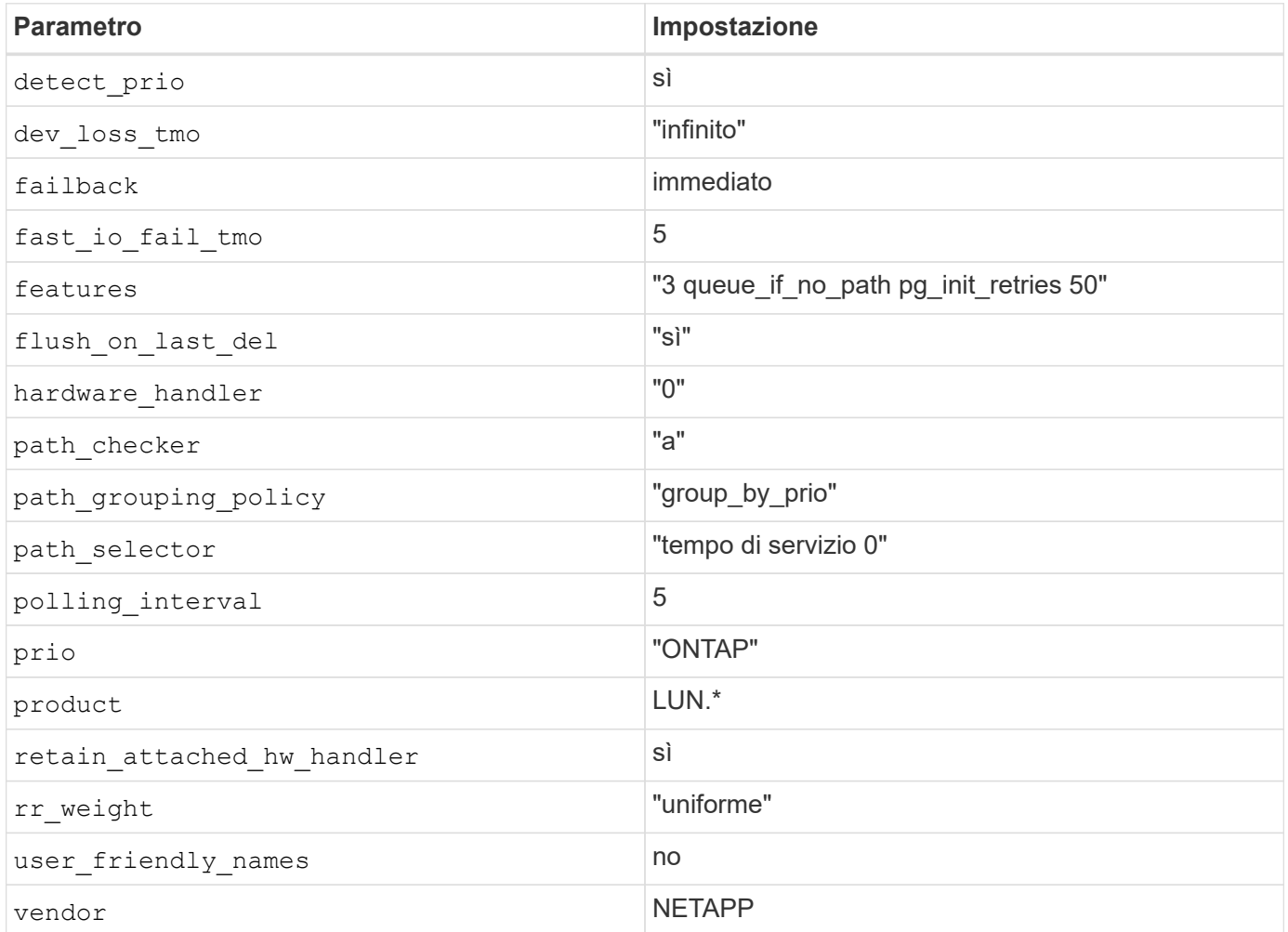

#### **Esempio**

Nell'esempio seguente viene illustrato come correggere un valore predefinito sovrascritto. In questo caso, il file **multipath.conf** definisce i valori per **path\_checker** e **detect\_prio** non compatibili con le LUN ONTAP. Se non possono essere rimossi a causa di altri array SAN collegati all'host, questi parametri possono essere corretti specificamente per i LUN ONTAP con un dispositivo.

```
# cat /etc/multipath.conf
defaults {
  path checker readsector0
    detect_prio no
}
devices{
           device{
                    vendor "NETAPP "
                    product "LUN.*"
                    path_checker tur
                    detect_prio yes
           }
}
```
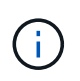

Citrix Hypervisor consiglia l'utilizzo dei tool Citrix VM per tutte le macchine virtuali guest basate su Linux e Windows per una configurazione supportata.

## **Problemi noti**

La versione Citrix Hypervisor con ONTAP presenta i seguenti problemi noti:

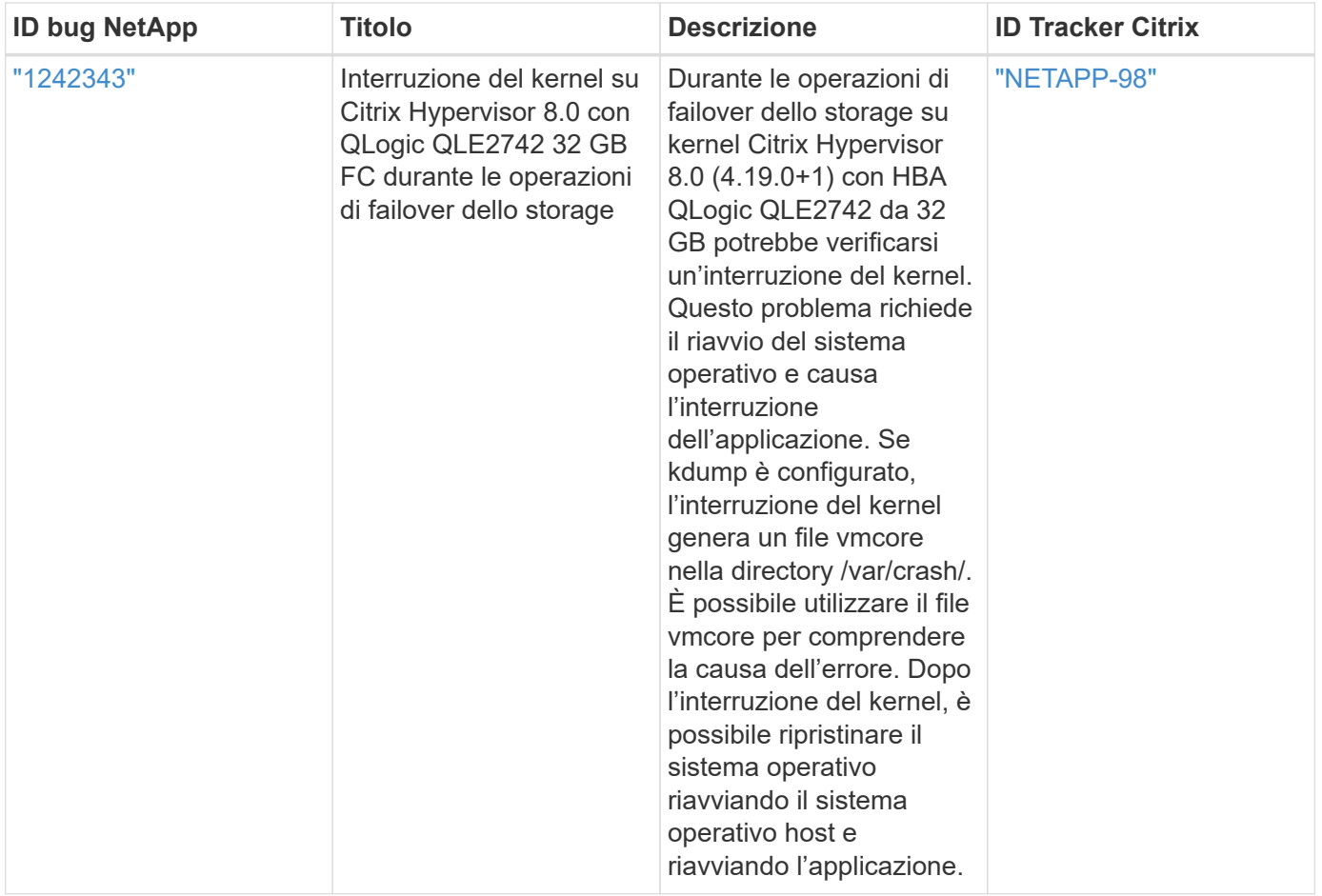

## <span id="page-7-0"></span>**Utilizzo di Citrix XenServer con ONTAP**

È possibile configurare le impostazioni di configurazione degli host SAN ONTAP per le release dei sistemi operativi Citrix XenServer 7 con protocolli FC, FCoE e iSCSI.

## **Avvio SAN**

## **Di cosa hai bisogno**

Se si decide di utilizzare l'avvio SAN, questo deve essere supportato dalla configurazione. È possibile utilizzare ["Tool di matrice di interoperabilità NetApp"](https://mysupport.netapp.com/matrix/imt.jsp?components=91241;&solution=236&isHWU&src=IMT) Per verificare che il sistema operativo, l'HBA, il firmware dell'HBA, il BIOS di avvio dell'HBA e la versione di ONTAP siano supportati.

## **Fasi**

- 1. Mappare il LUN di avvio SAN sull'host.
- 2. Verificare che siano disponibili più percorsi.

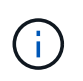

Una volta attivato il sistema operativo host e eseguito sui percorsi, diventano disponibili più percorsi.

3. Abilitare l'avvio SAN nel BIOS del server per le porte a cui è mappato il LUN di avvio SAN.

Per informazioni su come attivare il BIOS HBA, consultare la documentazione specifica del vendor.

4. Riavviare l'host per verificare che l'avvio sia stato eseguito correttamente.

## **Multipathing**

Il supporto multipath in Citrix XenServer si basa sui componenti multipath di Device Mapper. I nodi Device mapper non vengono creati automaticamente per tutte le LUN presentate a XenServer e vengono forniti solo quando le LUN vengono utilizzate attivamente dall'API (Storage Management Layer). Il plug-in API di Citrix XenServer Storage Manager gestisce automaticamente l'attivazione e la disattivazione dei nodi multipath.

A causa delle incompatibilità con l'architettura Integrated multipath Management, Citrix consiglia di utilizzare l'applicazione Citrix XenCenter per la gestione della configurazione dello storage. Se è necessario eseguire una query manuale sullo stato delle tabelle Device Mapper o elencare i nodi multipath attivi del device mapper nel sistema, è possibile utilizzare /sbin/mpathutil status Per verificare le impostazioni dei LUN ONTAP. Per ulteriori informazioni, consultare la documentazione standard del vendor per Citrix XenServer.

## **Configurazioni non ASA**

Per le configurazioni non ASA, devono essere presenti due gruppi di percorsi con priorità diverse. I percorsi con priorità più elevate sono Active/Optimized, ovvero vengono serviti dal controller in cui si trova l'aggregato. I percorsi con priorità inferiori sono attivi ma non ottimizzati perché vengono serviti da un controller diverso. I percorsi non ottimizzati vengono utilizzati solo quando non sono disponibili percorsi ottimizzati.

## **Esempio**

Nell'esempio seguente viene visualizzato l'output corretto per un LUN ONTAP con due percorsi attivi/ottimizzati e due percorsi attivi/non ottimizzati:

```
# mpathutil status
show topology
3600a098038303458772450714535317a dm-0 NETAPP , LUN C-Mode
size=80G features='4 queue if no path pg_init_retries 50
retain attached hw handle' hwhandler='1 alua' wp=rw
|-+- policy='service-time 0' prio=50 status=active
| |- 2:0:2:0 sdc 8:32 active ready running
| |- 12:0:5:0 sdn 8:208 active ready running
| |- 2:0:6:0 sdg 8:96 active ready running
| `- 12:0:0:0 sdi 8:128 active ready running
|-+- policy='service-time 0' prio=10 status=enabled
    |- 2:0:0:0 sda 8:0 active ready running
   |- 2:0:1:0 sdb 8:16 active ready running
    |- 12:0:3:0 sd1 8:176 active ready running
    `-12:0:6:0 sdo 8:224 active ready running
[root@sanhost ~]#
```
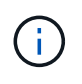

Non utilizzare un numero eccessivo di percorsi per una singola LUN. Non devono essere necessari più di quattro percorsi. Più di otto percorsi potrebbero causare problemi di percorso durante gli errori dello storage.

### **Configurazione di tutti gli array SAN**

In tutte le configurazioni array SAN (ASA), tutti i percorsi verso una determinata unità logica (LUN) sono attivi e ottimizzati. Ciò significa che l'i/o può essere servito contemporaneamente attraverso tutti i percorsi, consentendo in tal modo migliori performance.

#### **Esempio**

Nell'esempio seguente viene visualizzato l'output corretto per un LUN ONTAP con tutti e quattro i percorsi attivi/ottimizzati:

```
# mpathutil status
show topology
3600a098038303458772450714535317a dm-0 NETAPP , LUN C-Mode
size=80G features='4 queue if no path pg_init_retries 50
retain attached hw handle' hwhandler='1 alua' wp=rw
|-+- policy='service-time 0' prio=50 status=active
| |- 2:0:2:0 sdc 8:32 active ready running
| |- 12:0:5:0 sdn 8:208 active ready running
| |- 2:0:6:0 sdg 8:96 active ready running
| `- 12:0:0:0 sdi 8:128 active ready running
[root@sanhost ~]#
```
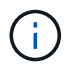

Non utilizzare un numero eccessivo di percorsi per una singola LUN. Non devono essere necessari più di quattro percorsi. Più di otto percorsi potrebbero causare problemi di percorso durante gli errori dello storage.

#### **Impostazioni consigliate**

Il sistema operativo Citrix XenServer 7.x viene compilato con tutte le impostazioni necessarie per riconoscere e gestire correttamente le LUN ONTAP. Per Citrix XenServer 7.x, un zero obyte vuoto /etc/multipath.conf il file deve esistere, ma non è necessario apportare modifiche specifiche al file.

Abilitare il servizio multipath host da **XenCenter Management Portal** e verificare che il servizio multipath sia attivato e in esecuzione.

```
# systemct1 status multipathd
multipathd.service - Device-Mapper Multipath Device Controller
   Loaded: load (/usr/lib/systemd/system/multipathd.service; enabled;
vendor preset: enabled)
  Drop-In: /etc/systemd/system/multipathd.service.d
               slice.config
   Active: active (running) since Fri YYYY-MM-DD 00:00:26 IST; 1 month 9
days ago
Main PID: 3789 (multipathd)
    CGroup: /control.slice/multipathd.service
             3789 /sbin/multipathd
```
Non è necessario aggiungere contenuti a /etc/multipath.conf file, a meno che non si disponga di periferiche che non si desidera gestire con multipath o che non si dispongano di impostazioni che sovrascrivono le impostazioni predefinite. È possibile aggiungere la seguente sintassi a multipath.conf file per escludere i dispositivi indesiderati.

```
# cat /etc/multipath.conf
blacklist {
       wwid <DevId>
       devnode "^(ram|raw|loop|fd|md|dm-|sr|scd|st)[0-9]*"
       devnode "^hd[a-z]"
       devnode "^cciss.*"
}
```
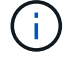

Sostituire **<DevID>** con la stringa WWID del dispositivo che si desidera escludere.

## **Esempio**

In questo esempio per Citrix XenServer 7.x, sda È il disco SCSI locale da aggiungere alla blacklist.

1. Eseguire il seguente comando per determinare l'ID WWID:

```
# lib/udev/scsi_id -gud /dev/sda
3600a098038303458772450714535317a
```
2. Aggiungere questo WWID alla lista nera in /etc/multipath.conf:

```
#cat /etc/multipath.conf
blacklist {
    wwid 3600a098038303458772450714535317a
    devnode "^(ram|raw|loop|fd|md|dm-|sr|scd|st)[0-9*]"
    devnode "^hd[a-z]"
    devnode "^cciss.*"
}
```
Fare riferimento alla configurazione di runtime del parametro multipath utilizzando \$multipathd show config comando. Controllare sempre la configurazione in esecuzione per individuare le impostazioni legacy che potrebbero prevalere sulle impostazioni predefinite, in particolare nella sezione delle impostazioni predefinite.

La seguente tabella mostra i parametri critici **multipath** per i LUN ONTAP e i valori richiesti. Se un host è connesso a LUN di altri vendor e uno qualsiasi di questi parametri viene ignorato, è necessario correggerli con le successive stanze in **multipath.conf** che si applicano specificamente alle LUN ONTAP. In caso contrario, i LUN ONTAP potrebbero non funzionare come previsto. Le seguenti impostazioni predefinite devono essere ignorate solo previa consultazione di NetApp e/o del vendor del sistema operativo e solo quando l'impatto è pienamente compreso.

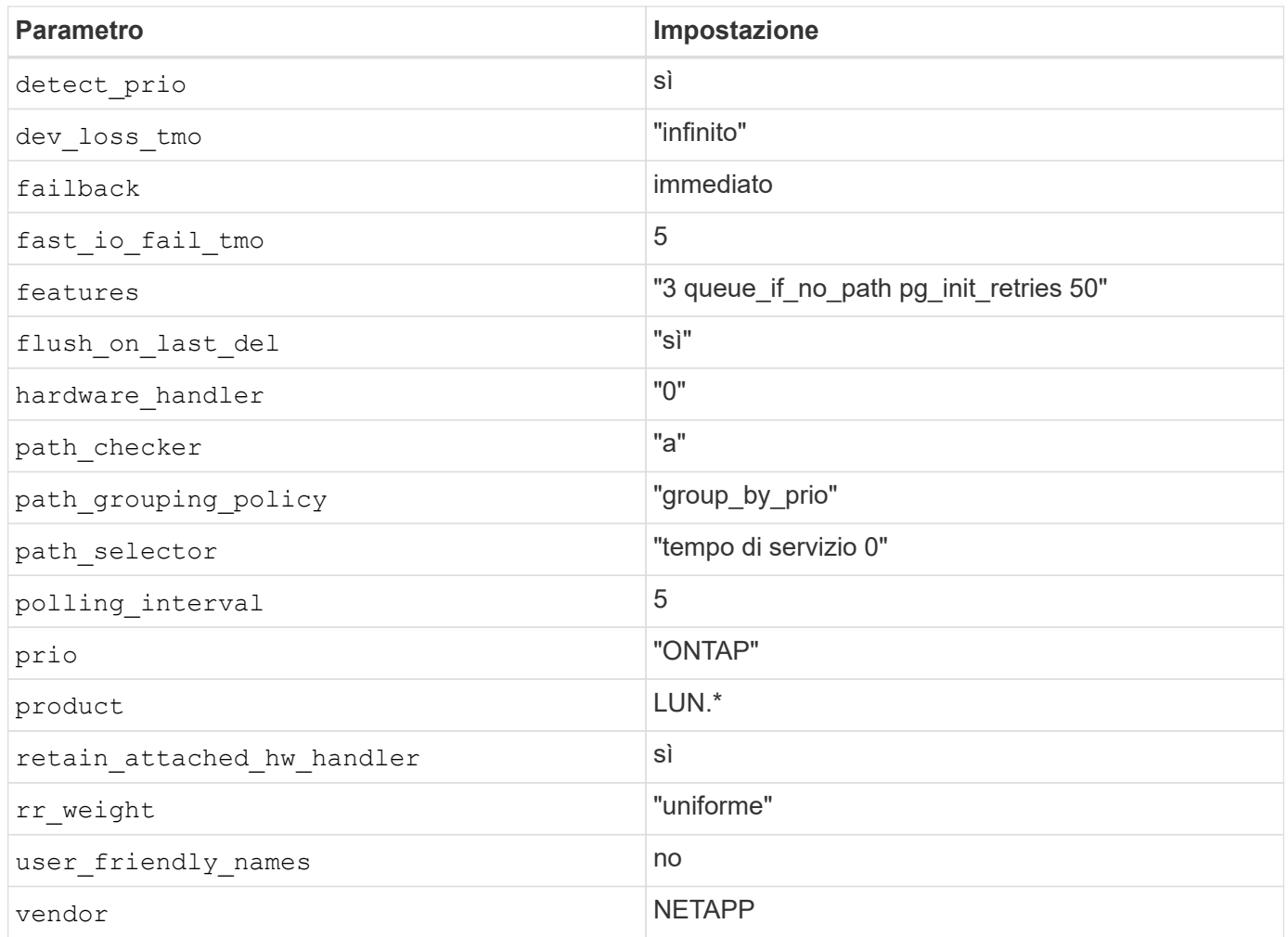

## **Esempio**

Nell'esempio seguente viene illustrato come correggere un valore predefinito sovrascritto. In questo caso, il file **multipath.conf** definisce i valori per **path\_checker** e **detect\_prio** non compatibili con le LUN ONTAP. Se non possono essere rimossi a causa di altri array SAN collegati all'host, questi parametri possono essere corretti specificamente per i LUN ONTAP con un dispositivo.

```
# cat /etc/multipath.conf
defaults {
  path checker readsector0
    detect_prio no
}
devices{
           device{
                    vendor "NETAPP "
                    product "LUN.*"
                    path_checker tur
                    detect_prio yes
           }
}
```
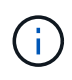

Citrix XenServer consiglia l'utilizzo dei tool Citrix VM per tutte le macchine virtuali guest basate su Linux e Windows per una configurazione supportata.

## **Problemi noti**

Non vi sono problemi noti per la versione Citrix XenServer con ONTAP.

### **Informazioni sul copyright**

Copyright © 2024 NetApp, Inc. Tutti i diritti riservati. Stampato negli Stati Uniti d'America. Nessuna porzione di questo documento soggetta a copyright può essere riprodotta in qualsiasi formato o mezzo (grafico, elettronico o meccanico, inclusi fotocopie, registrazione, nastri o storage in un sistema elettronico) senza previo consenso scritto da parte del detentore del copyright.

Il software derivato dal materiale sottoposto a copyright di NetApp è soggetto alla seguente licenza e dichiarazione di non responsabilità:

IL PRESENTE SOFTWARE VIENE FORNITO DA NETAPP "COSÌ COM'È" E SENZA QUALSIVOGLIA TIPO DI GARANZIA IMPLICITA O ESPRESSA FRA CUI, A TITOLO ESEMPLIFICATIVO E NON ESAUSTIVO, GARANZIE IMPLICITE DI COMMERCIABILITÀ E IDONEITÀ PER UNO SCOPO SPECIFICO, CHE VENGONO DECLINATE DAL PRESENTE DOCUMENTO. NETAPP NON VERRÀ CONSIDERATA RESPONSABILE IN ALCUN CASO PER QUALSIVOGLIA DANNO DIRETTO, INDIRETTO, ACCIDENTALE, SPECIALE, ESEMPLARE E CONSEQUENZIALE (COMPRESI, A TITOLO ESEMPLIFICATIVO E NON ESAUSTIVO, PROCUREMENT O SOSTITUZIONE DI MERCI O SERVIZI, IMPOSSIBILITÀ DI UTILIZZO O PERDITA DI DATI O PROFITTI OPPURE INTERRUZIONE DELL'ATTIVITÀ AZIENDALE) CAUSATO IN QUALSIVOGLIA MODO O IN RELAZIONE A QUALUNQUE TEORIA DI RESPONSABILITÀ, SIA ESSA CONTRATTUALE, RIGOROSA O DOVUTA A INSOLVENZA (COMPRESA LA NEGLIGENZA O ALTRO) INSORTA IN QUALSIASI MODO ATTRAVERSO L'UTILIZZO DEL PRESENTE SOFTWARE ANCHE IN PRESENZA DI UN PREAVVISO CIRCA L'EVENTUALITÀ DI QUESTO TIPO DI DANNI.

NetApp si riserva il diritto di modificare in qualsiasi momento qualunque prodotto descritto nel presente documento senza fornire alcun preavviso. NetApp non si assume alcuna responsabilità circa l'utilizzo dei prodotti o materiali descritti nel presente documento, con l'eccezione di quanto concordato espressamente e per iscritto da NetApp. L'utilizzo o l'acquisto del presente prodotto non comporta il rilascio di una licenza nell'ambito di un qualche diritto di brevetto, marchio commerciale o altro diritto di proprietà intellettuale di NetApp.

Il prodotto descritto in questa guida può essere protetto da uno o più brevetti degli Stati Uniti, esteri o in attesa di approvazione.

LEGENDA PER I DIRITTI SOTTOPOSTI A LIMITAZIONE: l'utilizzo, la duplicazione o la divulgazione da parte degli enti governativi sono soggetti alle limitazioni indicate nel sottoparagrafo (b)(3) della clausola Rights in Technical Data and Computer Software del DFARS 252.227-7013 (FEB 2014) e FAR 52.227-19 (DIC 2007).

I dati contenuti nel presente documento riguardano un articolo commerciale (secondo la definizione data in FAR 2.101) e sono di proprietà di NetApp, Inc. Tutti i dati tecnici e il software NetApp forniti secondo i termini del presente Contratto sono articoli aventi natura commerciale, sviluppati con finanziamenti esclusivamente privati. Il governo statunitense ha una licenza irrevocabile limitata, non esclusiva, non trasferibile, non cedibile, mondiale, per l'utilizzo dei Dati esclusivamente in connessione con e a supporto di un contratto governativo statunitense in base al quale i Dati sono distribuiti. Con la sola esclusione di quanto indicato nel presente documento, i Dati non possono essere utilizzati, divulgati, riprodotti, modificati, visualizzati o mostrati senza la previa approvazione scritta di NetApp, Inc. I diritti di licenza del governo degli Stati Uniti per il Dipartimento della Difesa sono limitati ai diritti identificati nella clausola DFARS 252.227-7015(b) (FEB 2014).

#### **Informazioni sul marchio commerciale**

NETAPP, il logo NETAPP e i marchi elencati alla pagina<http://www.netapp.com/TM> sono marchi di NetApp, Inc. Gli altri nomi di aziende e prodotti potrebbero essere marchi dei rispettivi proprietari.